# **KDE programming tutorial using KDevelop**

Tutoriál od Richarda Crooka se snažil přeložit a trochu okomentoval Juraj Václavík

Poznámka překladatele (dále jen PP): Tento překlad vznikl za účelem vlastního pochopení práce se systémem KDevelop, přičemž samotný autor se sice trochu programováním zabýval, ale "neobjektivním" a neznajíce C - asi bude nemálo významových chyb.

Vzorová aplikace bude simulovat síť paketového rozhlasu s uživatelským rozhraním, ale berte to prosím jako demonstraci programátorských technik, nikoliv jako smysluplnou aplikaci.

# **1. Nový projekt**

Po spuštění KDevelopu z nabídky Project vybereme "New Project" a otevřeme stromovou strukturu. Z ní vybereme v C++/KDE "Simple KDE Application", zadáme jméno aplikace, kde ji chceme uložit a přest Next dojdeme k Finish.

KDevelop se nyní nastaví pro vývoj KDE aplikací a otevře nějakou šablonu.

## **Překlad a spuštění kódu**

Než se zahájí překlad je nutno spustit automake a autoconf. Nejprve spustíme automake volbou "Run automake & friends" z Build menu. Potom spustíme autoconf volbou "Run Configure" z Build menu.

**S** Create New Project  $\mathbf{E}(\mathbf{x})$ General <del>† <mark>re</mark>jempedaea</del> EKDE  $\bullet$  (  $\bullet$  KHello )  $\Box$   $\Box$  X Application framework Hello World -Application framework (KParts) -Control Center module -Kate plugin Kate plugin with config page KBear Import Filter KRear Plugin KDE DCOP Service Generates a simple KDE application KDE Screen Saver with one widget. KFile pluain KHTMLPart plugin Kicker Applet KIO slave KOffice Part Konqueror Navigation Panel Plugin Noatun Ul plugin Noatun visualization plugin Simple DCOP server Simple KDE Application Properties Application name: KSimulate Location home/crookr/Documents/Tutorial/  $\blacktriangleright$ Author: richard@dazzle.plus.com **Richard Crook** Fmail: Version:  $0.1$ License: GPL  $\overline{\phantom{a}}$ Final location: /home/crookr/Documents/Tutorial/ksimulate  $<$  Back  $Next$ Cancel

PP: pokud to neuděláme a zkusíme rovnou překládat, nabídne nám tyto úkony KDevelop sám.

Nyní můžeme překládat volbou "Build Project" a spustit aplikaci volbou "Execute Program", buď z Build menu, nebo ikonou v nástrojové liště anebo klávesovou zkratkou (PP: viz "Configure shortcuts" v Settings menu).

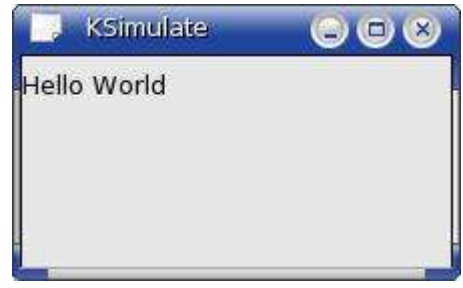

# 2. Šablona - změna kódu

Tento příklad vychází ze šablony, v které postupně budeme nahrazovat výchozí kód. Soubory otevřeme v menu File "Quick Open..." a nahradíme výchozí kód následujícím:

#### main.cpp

```
#include "ksimulate.h"
#include <kapplication.h>
#include < kcmdlineargs.h>
#include <kaboutdata.h>
// structure that holds command line options
static KC mdL in eOptions options [] = { KC mdL in eLast Option };
int main(int argc, char ** argv)
  KAboutData about("ksimulate",
                                                            // appName - program name used internally
                       "KSimulate",
                                                           // programName - displayable progame name
                      "0.1",<br>
\frac{1}{100}, \frac{1}{100}, \frac{1}{100}, \frac{1}{100}, \frac{1}{100}, \frac{1}{100}, \frac{1}{100}, \frac{1}{100}, \frac{1}{100}, \frac{1}{100}, \frac{1}{100}, \frac{1}{100}, \frac{1}{100}, \frac{1}{100}, \frac{1}{100}, \frac{1}{100}, \frac{1"richard@dazzle.plus.com"); // bugs EmailAddress
  about.addAuthor( "Richard Crook", "Author", "richard@dazzle.plus.com" );
  // uses KAboutData to replace some of the arguments that would otherwise be required
  KCmd LineArgs:: init(argc, argv, & about);
 KCmdLineArgs:: add CmdLineOptions(options);
  // controls and provides information to all KDE applications
 KApplication app;
 KCmdLineArqs *arqs = KCmdLineArqs::parsedArqs();
  // create main window, enter main event loop, and wait until exit() is called
 KS imulate *mainWin = new KS imulate();
 app.setMainWidget(mainWin);
 ma in Win \rightarrow sho W():
 args \rightarrow c \text{ le } ar();
 return app.exec();
```
#### ksimulate.h

```
#ifndef KSIMULATE_H
#define KSIMULATE_H
#include < kmainwindow.h>
/* ************ KS imulate is the main application window*********/
class KSimulate : public KMainWindow
 Q OB JEC T
public:
                            \frac{1}{\cos \theta}KS imulate ():
\mathcal{E}#endif // KSIMULATE_H
```
#### ksimulate.cpp

#include "ksimulate.h"

```
/********** KSimulate is the main application window *************/
/* ** * ** ** ** *
KS imulate:: KSimulate() : KMainWindow()
"include "ksimulate.moc"
```
Nakonec za pomoci Automake Manager odstraníme "ksimulateui.rc", protože ho nebudeme potřebovat. Automake Manager se otevírá pomocí ikony zcela vpravo. Doporučuji také odstranit z disku, protože tento soubor nebude zapotřebí. PP: Nachází se v src -> data in shellrc.

## Průzkum kódu

Aplikace se skládá z "main" rutiny v main.cpp (vstupní bod, odkud je aplikace spouštěna) a třídy "KSimulate" v ksimulate.h a ksimulate.cpp (hlavní okno aplikace).

Doufám, že komentáře v kódu napoví, co rozličné části kódu dělají, but lets go through the code in a bit more detail.

#### main.cpp

```
#include "ksimulate.h"
#include < kapplication.h>
#include < kcmdlineargs.h>
#include <kaboutdata.h>
```
Klauzule Include: ksimulate.h poskytuje přístup ke třídě hlavního okna, kapplication.h zajišťuje základní funkcionalitu požadovanou všemi KDE aplikacemi, komdlineargs.h je třída pro příkazový řádek a argumenty a kaboutdata.h je třídou pro zápis informací o aplikaci.

```
// structure that holds command line options
static KC mdL in eOptions options [] = { KC mdL in eLast Option };
```
Zde můžeme přidat další specifické argumenty pro příkazový řádek, zde ponecháme výchozí.

```
KAboutData about("ksimulate",
                                                                               // appName - program name used internally
                            "KSimulate", "<br>
"KSimulate", "<br>
"XSimulate", "<br>
"XSimulate", "<br>
"Simulate", "<br>
"Simulate", "<br>
"Simulate", "<br>
"C.1", "<br>
"Simulates radio networks", "<br>
"Simulates radio networks", "<br>
"Simulates radio networks", "<br>
"Example K
                              "http://www.dazzle.plus.com", // homePageAddress
                             "richard@dazzle.plus.com"); // bugs EmailAddress
```
about.add Author ( "Richard Crook", "Author", "richard @dazzle.plus.com" );

Toto je záznam informací o aplikaci.

```
// uses KAboutData to replace some of the arguments that would otherwise be required
KCmd LineArgs:: init(argc, argv, & about);
KCmdLineArgs::addCmdLineOptions(options);
```
Zde inicializujeme třídu argumentů příkazového řádku a přidáváme výchozí nastavení.

// controls and provides information to all KDE applications KApplication app;  $KCmU$ LineArgs \*args =  $KCm$  dLineArgs::parsedArgs();

Zde vytváříme objekt KApplication vybavený základní funkcionalitou požadovanou všemi KDE aplikacemi a parsující příkazový řádek.

```
KS im ulate *m ai nWi n = new KS im ulate ();
ap p. set MainWidget ( mai n Win );
```
Nyní vytvoříme hlavní okno aplikace a připojíme ho k objektu KApplication.

ma in  $W$ in  $\rightarrow$  show(); Zviditelníme hlavní okno.

```
\arcsin 2c \text{leaf}(x):
re tu rn ap p.e x e c () ;
```
Vymažeme argumenty, aby se uolnila paměť a and pass control to the KApplication object until our application is closed.???

#### **ksimulate.h**

#i fn def KS IMULATE\_H #d ef ine KS IMULATE H

Zpracuj obsah pouze, pokud není symbol definován.

```
#i nc l ud e  < k m ai n wi nd ow . h>
```
Soubor kmainwindow.h file poskytuje třídu KMainWindow která bude základem třídy okna aplikace.

```
class KSimulate : public KM ain Window
{
  Q_ OB J EC T
pu bl i c:
 KS imulate ( ); \frac{1}{2} // constructor
};
```
Aby zdědila všechny potřebné KDE vlastnosti je naše třída je odvozena od KMainWindow. Q\_OBJECT je zvláštní makro potřebné pro vyvolání meta object compileru (ten je součástí Qt development library), které se musí zahrnout do všech KDE tříd. Nyní obsahuje pouze metodu konstruktoru.

```
#endif // KSIM ULA TE H
Konec bloku.
```
#### **ksimulate.cpp**

#i nc l ud e " k s im u la te .h " Zahrň hlavičkový soubor.

```
KS im ulate:: KSimulate() : KM ai nWindow()
{
}
```
Implementuj (zatím prázdnou) třídu konstruktoru zděděnou z KMainWindow.

```
#include "ksimulate.moc"
```
Meta object compiler vytvoří potřebný .moc soubor. Moc soubor obsahuje meta objekt kód pro třídy používané makrem Q\_OBJECT. Mezijiným meta object code jsou potřebné pro mechanizmus signálů a slot (použijeme později).

Nový kód se překompiluje sám, když znovu spustíme aplikaci v KDevelopu.

Také zkuste spustit aplikaci z příkazové řádky zadáním "/ksimulate help". Aplikaci najdete v adresáři "ksimulate/debug/src".

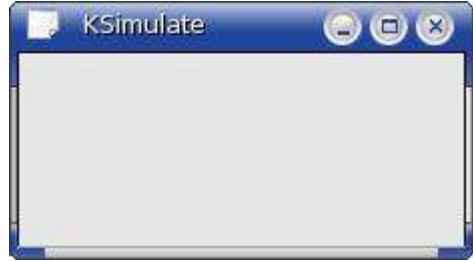

# **3. Přidání (řádku) nabídky a stavového řádku**

Třída hlavního okna "KSimulate" je odvozena od KMainWindow a může dědit mnoho užitečných zařízení (vlastností) usnadňující vybudování aplikace (dost volně).

## **ksimulate.cpp**

Nejprve potřebujeme zahrnout hlavičky 3 tříd: kstatusbar.h pro přístup k funkcionalitě stavového řádku, kmenubar.h pro hlavní menu na horní straně hlavního okna, a kpopupmenu.h pro vytvoření otevírajícího

se menu.

#i nc l ud e < k s ta t us ba r. h > #include < kpopupmenu.h> #include < kmen ubar.h>

Potom do KSimulate konstruktoru přidáme kód pro menu a stavový pruh.

```
// create drop-down menus
KP op upM en u *me n u File = new KP o pu p M enu (this);
KP op upM en u *me n u Edit = new KP o pu pM enu (this);
KP op upM en u *me nuS im = new KP opu pM enu (this);
// add drop-down me nus to main menu bar
me nu Bar () - \geq i ns ert It em( " E^i le", me nu File );
me nu Bar () ->i ns ert It em( " Ed it", me nu Edit );
me nu Bar () ->i ns ert It em( " &Si mulat e", men uSim );
me nu Bar () ->i ns ert It em( " &He lp", he lpM enu());
st at usB ar ( ) - > mess age ("KS imu late has started." );
```
Vytvoří se 3 otevírající se menu (File, Edit a Simulate) nyní bez položek později přidáme. Menu se budou otevírat. Otevírající se menu jsou připojena k hlavnímu menu pomocí KMainWindow a je připojena nabídka speciální help. Nakonec zobrazíme zprávu ve

stavovém řádku. Stavový pruh a menu je vytvořeno samočinně KMainWindow při spuštění.

## **Překlad a spuštění kódu**

Nový kód po spuštění aplikace... Vyzkoušejte chování menu.

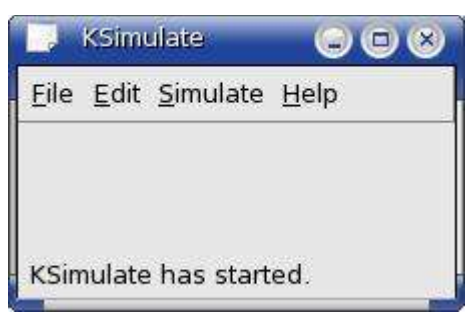

## **4. Co je canvas**

Canvas je optimalizovaná 2D grafická plocha, která může obsahovat libovolné množství grafických prvků. Grafické prvky mohou mít libovolný tvar, velikost a obsah a mohou se po canvas volně pohybovat. Canvas použijeme ke konstrukci grafické ploch aplikace.

Modul canvas používá model dokumentu/ pohledu. Třída pohledu canvas se používá k zobrazení částečného pohledu na canvas. V jednom okamžiku může nad jedním canvas operovat vícero pohledů (?). Použijeme pohled na canvas k zobrazení naší hlavní grafické oblasti v hlavním okně aplikace. The canvas module uses a document/view model. A canvas view class is used to show a particular view of a canvas. Multiple views can operate on the same canvas at the same time.

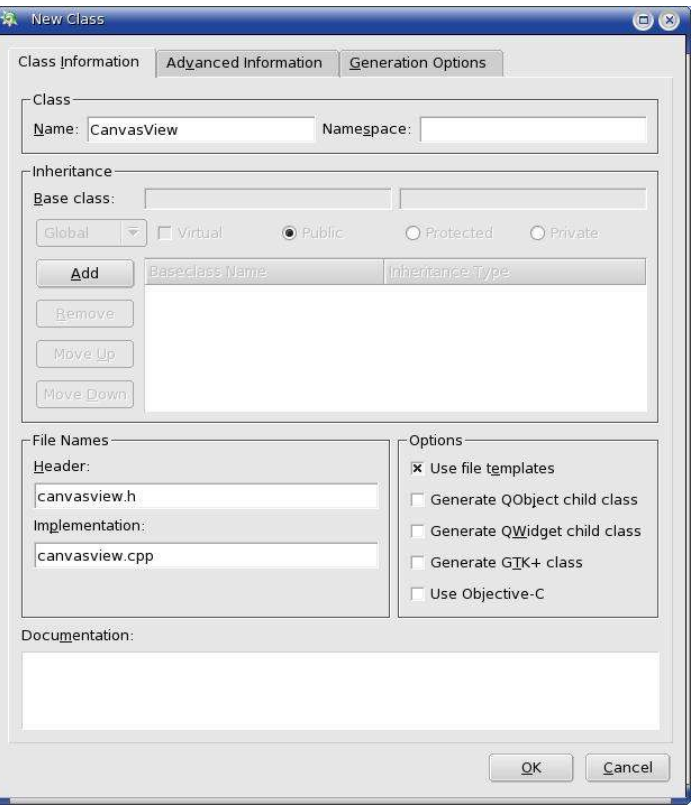

## **Přidání nové třídy**

Náš pohled na plátno bude realizován jako potomek třídy QcanvasView, aby zdědila základní sadu funkcionality.

Nová třída se bude nazývat "CanvasView" a přidá se do projektu přes průvodce z nabídky Project > "New Class...". Zadejte jméno třídy, stiskněte "OK", a v následujícím dialogu zaškrtněte "Do not ask me again and use always my Active Target" a znova "OK".

Aby se kód stal snadněji čitelný a lépe plnil naše požadavky, budeme znovu nahrazovat kód šablony kódem naším, uvedeným níže. Otevřeme každý soubor z nabídky File -> "Quick Open..." a nahradíme existující kód kódem uvedeným níže.

#### **canvasview.h**

```
#i fn def CA NVAS V IE W H
#d ef ine CANVASVIEW H
#i nc l ud e  " k s im u la te .h "
#include < qcanvas.h>
#include < qevent.h>
/* ** * ** ** ** * ** * * * ** * * * ** * * * ** * * * ** * * * ** * * * ** * * * ** * * * ** * * * ** * * * ** * * * ** * * * ** * * * ** * * * ** /
/* ** * ** ** ** * ** * ** * Ca n va sV i ew pr o vides ac cess to the can vas ** **** *** ** ******** /
/* ** * ** ** ** * ** * * * ** * * * ** * * * ** * * * ** * * * ** * * * ** * * * ** * * * ** * * * ** * * * ** * * * ** * * * ** * * * ** * * * ** /
class Can vas View : public QCa nva sView
{
 O OB J EC T
pu bl i c:
 Ca nv a sV ie w (OC anv a s<sup>*</sup>, KS imulate<sup>*</sup>); \frac{1}{2} constructor
pr ot e ct ed :
 void view por tResize Event ( QRe size Event* ); // view re sized
};
```
#endif // CANVASVIEW\_H

Jak bylo dříve uvedeno, naše nová třída je odvozena z třídy QCanvas View a dědí základní funkcionalitu. My nyní budeme funkcionalitu rozšiřovat a implementovat virtuální chráněné metodu pro přijetí události pro změnu velikosti z hlavního okna aplikace.

#### canvasview.cpp

```
#include "canvasview.h"
CanvasView:: CanvasView(QCanvas* canvas, KSimulate* par ent)
     : QCanvasView(canvas, parent)
/* ** *** ** ** *** ***** **** *** vi ewpo rtR es iz eEv ent ** **** *** ** *** *** *** ***** **/
void CanvasView:: viewportResizeEvent (OResizeEvent *event)
// resize canvas
canvas()->re size( even t->size().width(), event->size().height());
#include "canyasyjew.moc"
```
V metodě viewportResizeEvent změníme velikost tak, aby přesně zaplnila hlavní okno (viewport). Viewport je na hlavním okně plocha mezi řádkem nabídky nahoře a stavovým řádkem dole.

## Vytvoření canvas a pohledu na canvas

Plátno a pohled na plátno se musí vytvořit jako část konstruktoru okna hlavní aplikace.

#### ksimulate.cpp

Do hlavičkového souboru:

#include "canvasview.h"

A do konstruktoru přidejte kód, který vytvoří plátno a pohled na plátno a nastaví pohled na plátno jako ústřední widget (?).

```
// create canvas and can vas view
 QC an vas * canvas = new QC an vas (this);
 CanvasView* canvasView = new CanvasView(canvas, this );
 setCentralWidget(canvasView);
canvasView->show();
```
## Překlad a spuštění kódu

Protože jsme přidali novou třídu, musíme znovu spustit automake z nabídky Build -> "Run automake & friends". Potom se spustí nový kód.

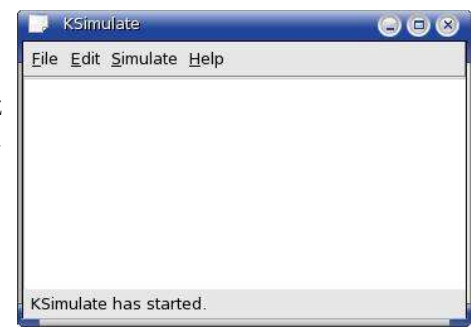

# **5. Rozšíření canvas**

V této části chceme dosáhnout 2 věcí. Za prvé ovládat canvas, aby se nezmenšilo pod nějakou minimální velikost, a za druhé umožnit pohledu na canvas aktualizovat stavový řádek.

Minimální velikost canvas se ovládá 2 proměnnými ze třídy CanvasView class. K zajištění vhodného přístupu ke stavovému řádku bude třída CanvasView nastavovat privátní ukazatel.

## **Aktualizace CanvasView**

#### **canvasview.h**

Do deklarace třídy CanvasView Přidáme 2 privátní proměnné k zaznamenání minimální šířky a výšky canvas, 2 konstanty obsahující výchozí minimální hodnoty šířky a výšky a ukazatel pro přístup ke stavovému řádku.

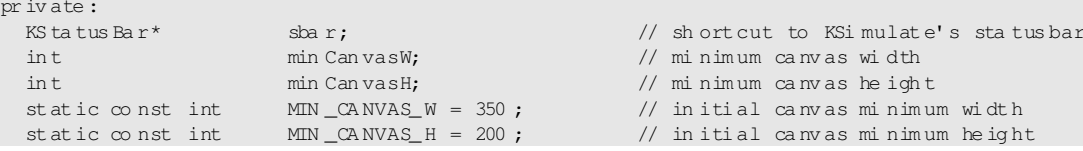

#### **canvasview.cpp**

Včlenění kstatusbar.h pro přístup k funkcionalitě stavového řádku. #i nc l ud e < k s ta t us ba r. h >

V konstruktoru CanvasView inicializujeme privátní ukazatel a minimální šířku a výšku.

```
// set st atusbar sh ort cut
sbar = pa r en t ->st a t u sB ar ();
\frac{1}{2} set in itial minimum canvas size
min nd max as W = MIN CANVA S_W;
min nd nC anv as H = MIN CANVA S_H;
```
Nahradíme kód metody viewportResizeEvent method, aby velikost canvas nebyla nikdy menší, než minimální velikost a aktualizujeme stavový řádek.

```
int w = even t - \sin z e (). width ();
int h = even t - \sin z e(). he ight();
if ( w < min Canva sW ) w = min CanvasW;
if ( h < min Canva sH ) h = min CanvasH;
\frac{1}{2} resi ze canvas
canvas() - >re size(w, h);
// upda te status bar to say resize happened
sb ar ->m es sag e( QSt ring( "C anv as re sized to 1, 2"). arg (w). arg (h) );
```
Nový kód bude samočinně přeložen při prvním spuštění aplikace. Ověřte chování aplikace.

## 6. Kreslení na canvas

## Položky canvas

Dříve jsem uvedl, že na canvas lze zobrazit libovolné množství grafických prvků. Qt poskytuje řadu předdefinovaných prvků a další specializovanější prvky lze vytvořit tak, že vytvoříme potomky stávajících prvků. K zobrazení naší sítě stanic vytvoříme novou třídu odvozenou z QCanvasSprite.

## Přidání nové třídy

Naše nová třída se bude nazývat "Station" a přidá se do projektu stejně, jako jsme dříve přidali průvodce CanvasView. "New Class...", zadáme jméno a "OK".

Abychom nad kódem snadněji udrželi kontrolu, znovu nahradíme výchozí kód KDevelopu kódem uvedeným dále. Otevřeme každý soubor z nabídky File -> "Quick Open..." a nahradíme stávající kód novým.

#### station.h

```
#ifndef STATION_H
#define STATION H
#include <gcanvas.h>
* *** ** ** *** ***** ***** ***** Station to be simulated ** ** *** *** *** ***** ***** ***** *
class Station : public \alpha anvasSprite
public:
Station (QCanvasPixmapArray*, QCanvas*, int, int); // constructor
\mathcal{E}:
#endif // STATION_H
```
Naše třída je odvozena z QCanvasSprite a nyní má jen konstruktor.

#### station.cpp

```
#include "station.h"
Station: Station (CC anvas Pixma pArray* sprite, CC anvas* canvas, int x, int y)
      : OCanvasSprite(sprite, canvas)
// move sprite to correct position and show
move (x, y);
show () ;
```
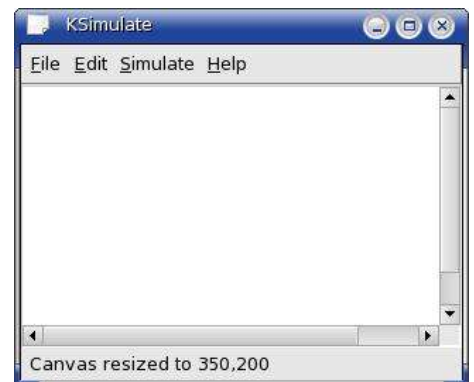

Ke konstruktoru přiřadíme ikonu reprezentující stanici a ukazatel na canvas z konstruktoru QCanvasSprite a potom ikonu umístíme do strávné pozice a pomocí zděděných metod ji zviditelníme.

## **Obrázek ikony**

Obrázek reprezentující stanici na displeji má 16 x 16 pixelů a lze ho vytvořit např. v GIMPu, soubor uložte ve formátu XPM do adresáře. PP: nedělejte to, založíme ho jako text:

#### **draw\_station\_l.xpm**

Tento soubor se do projektu přidá pomocí nabídky File > "new file" do adresáře src a do něj textovým editorem napíšeme nížeuvedený kód.

```
/* XPM */st at ic const char * dr aw _st at ion \lfloor [ ] = {
"1 6  1 6  2  1 " ,
                   c No ne".
". c #0 00 0 00 ",
       \cdots \cdots \cdots \cdots \cdots"     . .    ..  ..  ",
             \cdots ... \cdots\cdots . . .
                  \ldots . \ldots \ldots \ldots\ddots\ddots"     . . . .. . .. ..  ",
          "     . . . .. . .. ..  ",
           "     . .        ..  ",
           \ldots \ldots ",
          \begin{array}{ccc} \cdots & \cdots & \cdots & \cdots \\ \cdots & \cdots & \cdots & \cdots \\ \cdots & \cdots & \cdots & \cdots \end{array}\mathcal{L}(\mathcal{L}) . The \mathcal{L}(\mathcal{L})\begin{array}{ccccccccc}\n\cdot & \cdot & \cdot & \cdot & \cdot & \cdot & \cdot & \cdot & \cdot \\
\cdot & \cdot & \cdot & \cdot & \cdot & \cdot & \cdot & \cdot & \cdot \\
\cdot & \cdot & \cdot & \cdot & \cdot & \cdot & \cdot & \cdot & \cdot\n\end{array}"     . . . .. . .. ..  ",
```
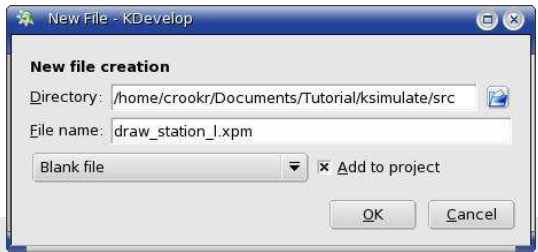

## **Kreslení na canvas**

" . . . .. . .. .. "} ;

Stanice zobrazíme na canvas tak, že konstruktorem vytvoříme instanci naší nové třídy "Station" a definujeme souřadnice (x, y). Souřadnice necháme vybrat uživatelem – kliknutí myší na ploše pohledu canvas.

#### **canvasview.h**

Implementujeme virtuální chráněnou metodu k zachycení události – levý klik myši – za klauzuli protected.

void cont ent sM ous eP res sE ven t( $Q$ M ou s eE ve n t\* ); // mouse click

Přidáme privátní pole pixelů k zápisu do ikony (sprite) – za klauzuli private.

QC an vas Pix ma pA r ray station Sprite; // station sprite

#### **canvasview.cpp**

Včleníme station.h pro přístup k funkcionalitě stanice a draw\_station\_l.xpm pro bitmapový obrázek. #include "station.h" #include "draw station 1.xpm"

#### V konstruktoru nastavíme ikonu stanice.

// initialise the station QCanvasPixmapArray

Vytvoříme metodu contentsMousePressEvent jako novou instanci naší třídy Station, aktualizujeme canyas, zkontrolujeme, zda není zapotřebí kvůli umístění nové stanice zvětšit minimální velikost canyas a nakonec umístíme novou zprávu na stavový řádek.

```
************ content sMousePressEvent *** *********************/
void CanvasView:: contentsMousePressEvent( QM ouseEvent * event)
 // add station to canvas
 new Station( & stationSprite, can vas(), event->x(), event->y());
 canvas()->up date();
 // increase minimum canvas size if needed to accomondate new station
 if (event-\gex()+10 > minCanvasW) minCanvasW = event-\gex()+10;
 if (eve nt->y()+10 > minCanvasH ) minCanvasH = eve nt->y()+10;
 // umbate status bar to say station added
 sbar->message(QString("Added station at 21,20").arg(event->x()).arg(event->y()));
```
## Překlad a spuštění kódu

Nový kód bude samočinně zkompilován, jakmile zkusíme znovu spustit aplikaci za pomoci KDevelop. Ověřte chování aplikace.

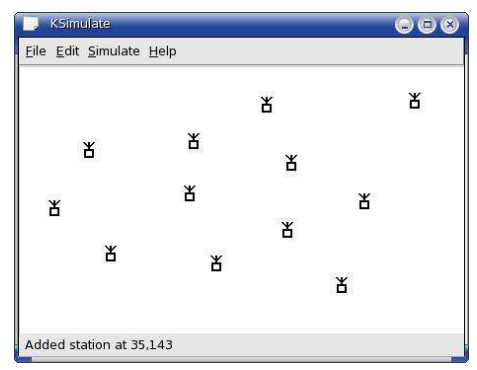

## 7. Přidáváme nástrojovou lištu

## Základy

V této části chceme implementovat množství změn za účelem editování v aplikaci; 'ADD' pro přidání nové stanice (již implementováno), 'MOVE' pro pohyb stanice do jiné pozice a 'DELETE' pro výmaz stanice. Avšak zatím bychom ještě implementovali funkcionalitu MOVE a DELETE.

Abychom umožnili uživateli přepínat mezi různými editačními módy, přidáme do aplikace nástrojovou lištu se 3 ikonami (jednu pro každý mód) a 3 položky menu do menu edit. Aby uživatel věděl, jaký mód je právě nastaven, zobrazíme nastavený mód jako textové návěští na stavovém řádku.

Funkčnost kódu rozšíří třída Kaction, která obalí 3 uživatelské události a zajistí vstup do editačních módů. Pro komunikaci použijeme poprvé mechanizmu Qt meziobjektové komunikace – signály a sloty.

## **Aktualizace KSimulate**

#### ksimulate.h

Pro implementaci této funkcionality přidáme veřejnou proměnnou sledující editační mód, veřejnou konstantu pro textové návěští id stavového řádku a 3 sloty pro příjem signálů, které bude uživatel vybírat jako editační módy.

```
// mode, A=ADD, M=MOVE or D=DELETE
 ch ar
                   ed itMode:
 static const int editModeID = 1:
                                                // id of mode on statusbar
public slots:
void editAdd();
                                                // set mode to add station
```
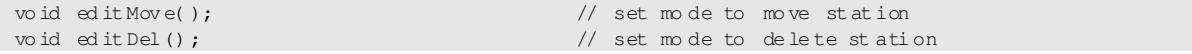

#### **ksimulate.cpp**

Včlenění 3 XPM souborů na ikony 3 editačních módů.

#i nc l ud e " i c on \_ ad d. xp m " #include "icon\_move.xpm" #i nc l ud e " i c on \_ de le te . xp m "

Včlenění KAction pro přístup k funkcionalitě KAction.

#include < kaction.h>

V konstruktoru KSimulate přidáme pro každou ze 3 událostí text nabídky, ikonu k zobrazení, klávesovou zkratku, předka slotu, slot volaný touto událostí a interní název. Takto přidáme 3 položky do menu edit a nástrojové lišty. Nástrojová lišta, stejně jako menu a stavový řádek vytvoří samočinně funkcionalita KmainWindow při spuištění aplikace.

```
\frac{1}{2} create actions
KA ct ion * act ion Add = new KAc tion (" \& Add Station", QIc on Set (QP ix map (i con_add_xpm)),
                                          AL T+ Key _A, this, SL OT( editAdd ( )), this, "A");
KA ct ion * act ion Mo ve = ne w KAc tion (" \& Mo ve St ation", QI con Set (Q Pi x ma p(icon_move_xpm)),
                                          AL T+ Key M, this, SL OT(editMove()), this, "M");
KA ct ion * act ion De l = ne w KAc tion (" \& De lete Station", QIc on Set (Q Pix map (i con _d el ete_x pm)),
                                          AL T+ Key D, this, SL OT( editDel()), this, "D");
// add actions to Edit menu
actionAdd - ppluq( me nuEdit );
ac ti on M ov e - > pl uq( m enu Edit );
actionDel - \gg luq( me nuEdit);
// add actions to tool bar
ac ti o nA dd  >p lu g (  to o lB a r ( )  );
acti on Move->pl ug( tool Bar() );
actionDel - ppluq( to oIBar() );
```
V konstruktoru KSimulate také musíme inicializovat výchozí editační mód, zakázat události MOVE a DELETE, protože nejsou dosud plně implementovány a aktualizovat stavový řádek, aby zobrazil aktuální mód. Protože ve stavovém řádku používáme textové návěští konstantní šířky, musíme poprvé naplnit text dostatečným množstvím mezer, aby se případné další delší zprávy plně zobrazily.

```
\frac{1}{\sqrt{2}} initialise the edit mode
 ed it Mode = 'A';
 actionMove ->setEn abled (false) ;
 ac ti on D e l - 2s et Ena bl ed( fa l se ):
st at usB ar ( ) - >in se r t F ix ed I te m( " AD D ", ed it M od eI D, TR UE );
```
Nakonec přidáme 3 metody slotů pro příjem 3 zpráv od událostí. Každý slot aktualizuje stavový řádek a na daný mód nastaví veřejnou proměnnou.

```
/* ** * ** ** ** * ** * * * ** * * * ** * * * ** * * * *  e d i tA d d  ** * ** ** * ** ** ** * ** * * * ** * * * ** * * * ** * * /
vo id KS im u la te : : e di t Add()
{
  statusBar ( ) - > message (" Ed it mode set to ADD" ) ;
  ed it Mode = 'A';
  st at usB ar () - >c h an g e I te m( "AD D", edi t Mo d e ID) ;
}
/* ** * ** ** ** * ** * * * ** * * * ** * * * ** * * * *  e d i tM o ve ** * * ** * ** ** ** * ** * * * ** * * * ** * * * ** * * /
vo id KS im ulate :: editMove ()
{
 st at usB ar ( )- >mess age ("Ed it mode set to MOV E" );
ed it Mode = 'M';
```

```
statusBar()->changeItem("MOVE", editModeID);
\sqrt{x} ** *** ** ** *** ***** ***** ***** editDel ** *** ** *** ** *** ***** ***** ***** /
void KS imulate:: editDel()
 statusBar()->message("Edit mode set to DEL ETE");
 editMode = 'D';
 statusBar ()->changeItem("DELETE", editModeID);
\mathcal{L}
```
## Přidání 3 ikon

3 ikony zobrazované v nástrojové liště a menu option (???) jsou opět obrázky velikost 16x16 pixelů uložené ve formátu XPM.

Do projektu je přidáme přes File -> new file z Kdevelopu a textovým editorem do nich přidáme následující kód.

#### icon add.xpm

```
/* XPM */static const char * icon_add_xpm[] = {
"161621",
               \mathbf{u}_{\infty}\mathbf{w} = \mathbf{w} \cdot \mathbf{w} = \mathbf{w} \cdot \mathbf{w} = \mathbf{w} \cdot \mathbf{w}\mathbf{u}^{\dagger}\mathcal{A}(\mathbf{x}) = \mathcal{A}(\mathbf{x}) = \mathcal{A}(\mathbf{x})\mathcal{A} . The \mathcal{A}\mathbf{u}_{\perp}\sim . . . . . . .
\bar{\mathbf{u}}\mathbf{u}_{\mathbf{r}}\sim 100 km s ^{-1}\mathbf{u}^{\pm}^{\prime\prime},
                       \sim 100 km ^{-1}\frac{1}{n}^{\prime\prime},
                            \langle\ldots\rangle^{\prime\prime}\mathbf{u}\mathbf{u},
             \alpha . . . . . . . . . .
            \begin{array}{cc} 1 & 0 & 0 \\ 0 & 0 & 0 \\ 0 & 0 & 0 \end{array}\mathbf{u}_{\mathbf{r}}^{\prime\prime},
\mathbf{u}^{\pm}\sim 100\mathbf{u}_{\mathbf{r}}\sim 10^{-11}\mathbf{u}_{j}\begin{aligned} \frac{d}{dt} \frac{d}{dt} \left( \frac{d}{dt} \right) & = \frac{d}{dt} \frac{d}{dt} \left( \frac{d}{dt} \right) \\ \frac{d}{dt} \frac{d}{dt} \left( \frac{d}{dt} \right) & = \frac{d}{dt} \frac{d}{dt} \left( \frac{d}{dt} \right) \end{aligned}\mathbf{u}_{\mathbf{r}}\ldots \ldots \ldots \mathbb{F}_r
```
#### icon move.xpm

```
/* XPM */static const char * icon_move_xpm[] = {
"161631",
            c None",
\theta_{\rm max}C #000000",
\mathbf{u}_+c #0 01 5 FF ",
      \mathbf{m} = \mathbf{m}\mathbf{u}_{i}\mathbf{u}\cdots ++ +++ .
       ...+ ++.
\mathbf{u}\begin{array}{ccc} 0 & & & \\ 0 & & + & + + \\ 0 & & + & + + + \\ 0 & & + & + + \end{array}\mathbf{u}" ++++++++++++++ ",
" ++ +++ ++ +++ ++ ++ +",
  ++ +++++ +++ ++ ++ ^{\prime\prime},
      + . + + + . . + ",
     \cdots +++ \cdots^{\prime\prime}\cdot \cdot +++ \cdot \cdot",
                           \mathbf{u}_{\mathbf{r}}\cdots ++ +++ \cdots\mathbf{u}_{i}\cdots +++ \cdots\mathbf{u}_\perp
```
#### **icon\_delete.xpm**

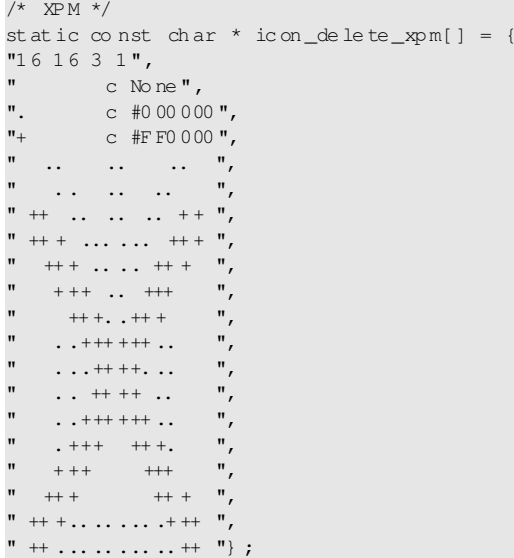

### **Překlad a spuštění kódu**

Nový kód bude samočinně zkompilován, jakmile zkusíme znovu spustit aplikaci za pomoci Kdevelop. Ověřte chování aplikace, když zakomentujete v konstruktoru Ksimulate příkaz setEnabled(false) (?).

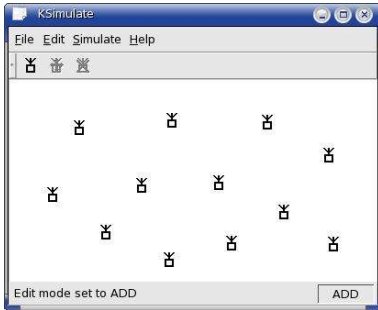

## **8. Přesun a mazání položek canvas**

## **Základy**

Nyní implementujeme funkcionalitu editačních módů 'MOVE' a 'DELETE'. Zadání módu 'MOVE' (menu, zkratková klávesa, nástrojová lišta) bude uživatel schopen pohybovat stanicemi tak, že je myší vybere a přetáhne do nové pozice na canvas. Podobně po spuštění módu 'DELETE' může uživatel kliknutím myši smazat stanici.

## **Aktualizování kódu**

#### **ksimulate.cpp**

V konstruktoru KSimulate musíme odstranit 2 řádky zabraňující realizaci událostí obalujících módy MOVE a DELETE.

```
actionMove-\gese tEn abled (false);
action<br>Del->s et Enabled(false);
```
#### **canvasview.h**

Implementujeme virtuální chráněnou (protected) metodu zachycující události pohybu myši.

void content sM ous eM ove Ev ent ( $Q$ Mo u se Ev en t \* ); // mo u se m ove

Přidáme privátní ukazatel Add a private pointer pro zajištění vhodného přístupu do veřejné proměnné a privátní proměnnou zachycující trasu pohybu stanice.

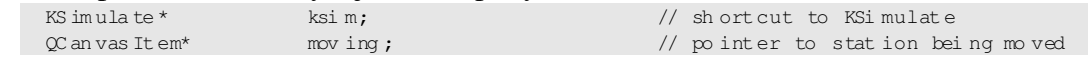

#### canvasview.cpp

V konstruktoru inicializujeme ukazatel na KSimulate.

 $ksim = pa$  rent;

V metodě contentsMouseMoveEvent kontrolujeme, zda je stanice právě přesouvána a zda je nutno ji na canvas překreslit podle polohy myši. Canvas musíme aktualizovat po každé změně, jinak novou pozici neuvidíme, dokud nebude canvas aktualizováno z nějakého jiného důvodu.

```
void CanvasView:: content sMouseMove Event ( OMouse Event *event )
  // if a station is being moved, move to new position
  if ( moving )
  \left\{ \right.// ensure new position is still on canvas
    int x = even t - x();
    int y = even t - y();
     if (x < 10) x = 10;
    if ( y < 10 ) y = 10;
     if (x+10 > \text{ca} \text{ m}\text{ as}() ->width() ) x = \text{ca} \text{ m}\text{ as}() ->width() - 10;
     if (y+10 > \text{ca} \text{ m}\text{ as}() - \text{he} \text{ i} \text{ght}() ) y = \text{ca} \text{ m}\text{ as}() - \text{he} \text{ i} \text{ght}() - 10;// move station to new position
    mo ving- \geq mo ve( x, y );
     canvas()->up date();
  \rightarrow
```
\*\*\*\*\*\*\*\*\*\*\*\*\*\*\*\* content sMouseMove Event \*\*

Potřebujeme také aktualizovat metodu contentsMousePressEvent, aby se chovala v každém editačním módu jinak. Nížeuvedený kód používá 3 příkazy if, pro každý editační mód jeden, ale stejně snadno by se dal použít příkaz switch.

První věcí, kterou musíme udělat, je inicializace 'pohyblivého' ukazatele, abychom zajistili, že contentsMouseMoveEvent nikdy nezkusí pohybovat špatnou, nebo neplatnou stanicí. V módu 'ADD' najdete většinu kódu z dřívějška. Kód pro 'MOVE' i 'DELETE' začíná získáním ukazatele na stanici odpovídající ukazateli uživatelského výběru na canvas pomocí funkcionality "collisions()". Pokud vrácený seznam není prázdný, identifikovali jsme 1 nebo více stanic k přesunu/smazání.

```
// initialise station moving pointer each time mouse clicked
m \circ vinq = 0;
if (ksi m - \text{2}editMode = 'A') // if edit mode is ADD
  int x = even t - \ge x();
  int y = even t - y();
 if ( x < 10 ) x = 10;
  if ( y < 10 ) y = 10;
  // add station to canvas
 new Station( & stationSprite, can vas(), x, y );
 canvas()->up date();
  // increase minimum canvas size if needed to accomondate new station
  if (x+10 > minCanvasW ) minCanvasW = x+10;
  if (y+10 > minCanvasH ) minCanvasH = y+10;
 // update status bar to say station added
```

```
sbar-mes sage(QString("Added station at l, 2").arg(x).arg(y));
\rightarrowif (ksim->editMode = 'M') // if edit mode is MOVE
\left\{ \right.// find station to be moved
  \alpha an vas I temL is t list = can vas () ->collisions (event->pos ());
  if ( !li st. is Empty())
    moving = * list.begin();
    sbar->message(QString("Moving station from l, 2"). arg(event->x()). arg(event->y()));
\overline{\phantom{a}}if (ksim->editMode = 'D') // if edit mode is DELETE
  // find station to be deleted
  \mathbb{C} an vas I temL is t list = can vas () ->collisions (event->pos());
  if (!li st. is Empty () )
    delete *list.begin();
    canvas ()->update();
    sharp\gt;message(OString("Deleted station at i, i), arg(event->x()), arg(event->y()));
  \mathcal{E}\rightarrow
```
Nový kód bude samočinně zkompilován, jakmile zkusíme znovu spustit aplikaci za pomoci KDevelop. Ověřte chování aplikace.

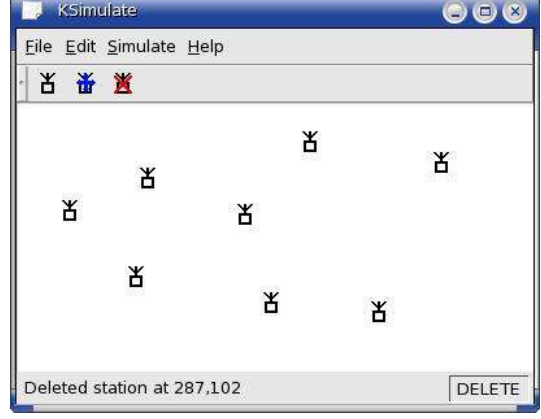

# 9. Ukládání do souboru

## Ukládání do XML souboru

Nyní dovolíme uživateli uložit simulovaná data do souboru formátu XML. Přidáme také nabídku option, ikonu na nástrojovou lištu a použijeme funkcionalitu KfileDialog pro výběr jména souboru a umístění.

## **Aktualizace KSimulate**

Ve třídě KSimulate přidáme nový slot "fileSave" přiřazený k nové akci/operaci/činnosti (?) "actionSave". Přidáme také privátní ukazatel odkazující na Canvas View zevně konstruktoru.

## ksimulate.h

Raději, než začlenění hlavičkového souboru použij pro zjednodušení a zrychlení překladu dopřednou deklaraci pro třídu Canvas View.

class Can vas View;

Přidej veřejný (public) slot pro příjem signálu, že uživatel chce ukládat. void fileSave(); // save current simulation

Definuj privátní ukazatel odkazující na CanvasView.

#### **ksimulate.cpp**

Přidej hlavičkové soubory zpřístupňující funkcionalitu KFileDialog, KUser, QDom, a QdateTime.

```
#include \lekfiledialog.h>
#i nc l ud e  < k u se r .h >
#i nc l ud e  < q d om . h>
#include <qdatetime.h>
```
V konstruktoru vytvoř novou akci zapouzdřující zápis do souboru pomocí standardní akce poskytované KStdAction.

KA ct i on  $*$  act i on Sa ve = KS t dA c t i on :: s av e(this, SLOT (file Sav e()), 0);

#### Přidej novou položku do nabídky File.

 $//$  add actions to File menu actionSave->plug( menu File );

A přidej novou položku (akci ?) do nástrojové lišty.

actionS av e -> pl uq( tool Bar() );

Modifikuj příkaz vytvářející CanvasView k použití privátní proměnné Ksimulate namísto lokální proměnné.

ca nv a sV ie w =  $new$  Ca nvasV iew (can vas, th is);

Nakonec přidej metodu slotu zachycující signál a ukládající simulovaná data do .XML souboru. Jak je uvedeno výše, použijeme k tomu KfileDialog – okno pro zadání resp. výběr jména souboru. Soubor XML sestavíme v paměti pomocí funkcionality Qdom a potom ho zapíšeme do souboru jako proud textu (text stream ?). Funkce vrací true pokud je uložení úspěšné, jinak vrací false.

 $******$  fileSave

```
bo ol KS im u late:: file Save ()
{
  // get us er to select filename and location
  QS tr ing file Name = KFi leDia log :: getSa ve FileN ame ();
  if ( fil e Name .is Empt y() ) ret urn false;
  // start the XML do cument
  OD om Docum ent doc( "KSimulate" ):
  // crea te the main dat a element and station elements
  QD om Element data = doc.create Element( "data" );
  KU se ruse r (K U s er: : U s e R ea l U s er I D) ;
  da ta . se tA t tr ibute ( "sa ved By", us er . lo gi n Na me ( ) );
  da ta . se tA t tr ibute ( "sa ved At ", QD at e Time : :c ur r en tD at e Time ( ). t oS tr ing (Q t :: Lo c al Da t e) );
  doc. a pp en dCh il d(da ta):
  canvasView->saveStations ( &do c, &d ata );
  // open the file and check we can write to it
  QF ile file (file Name) ;
  if ( !fi le. op en ( IO _W r it eO n ly ))
  {
    st at usB ar ( ) - >m es sage (Q S tring ( "Failed to save '% 1' " ). arg (file Name ) );
   re turn false:
  }
  // output the XML document as a text stream to the file
  OTeX t St re am ts ( &f i le):
  ts \lt\lt d\infty. to String();
  fi le . cl os e () ;
```

```
statusBar()->message(QString("Saved to '%1 '").arg(fileName));
return true:
```
## **Aktualizace CanvasView**

#### canvasview.h

Pro podporu slotu fileSave, v Ksimulate přidáme novou veřejnou (public) metodu CanvasView pro přidání stanice do XML dokumentu.

void save Stations ( QDomDocument<sup>\*</sup>, QDomElement<sup>\*</sup>); // save stations to XML document

#### canvasview.cpp

Novou metodou vložíme XML prvek pro každou stanici včetně X a Y souřadnic. /\* \*\* \*\*\* \*\* \*\* \*\*\* \*\*\*\*\* \*\*\*\*\* \*\*\*\*\* \*\* sa veStations \*\* \*\* \*\*\* \*\* \*\*\* \*\*\*\*\*\* \*\*\*\* void CanvasView: : saveStations (QDom Document\* doc, QDomElement\* data) // get list of all stations and add to XML document data element  $QC$  an vas It emL is t list = can vas () -> all Items ();  $QD$  om Element stn = doc-  $\infty$  reate Element( "station" ); st n. set Attribute( "x",  $(*it$ ) -x() );<br>st n. set Attribute( "y",  $(*it$ ) -y() );  $da$  ta ->append Child (stn);  $\}$ 

Zároveň využijeme příležitosti k odstranění zprávy ze stavového řádku pokaždé, když změníme velikost canvas v "viewportResizeEvent".

// update status bar to say resize happened sbar->message(QString("Canvas resized to %1, %2").arg(w).arg(h));

### Linkování s novou knihovnou

Protože třídu "KfileDialog" vezmeme namísto ze standardní knihovny KDEUI z knihovny  $KIO$  – to musíme říci KDevelopu, aby při linkování naší aplikace použil zvláštní knihovnu. To se provádí v Automake Manageru, který otevřeme z ikony na pravé straně KDevelopu. Otevřete Automake Manager, klikněte na ikonu "Show options" (vypadá, jako montážní klíč). Vyber záložku Libraries, čudlík Add stiskněte a zadeite "\$(LIB KIO)". Zadejte OK a OK.

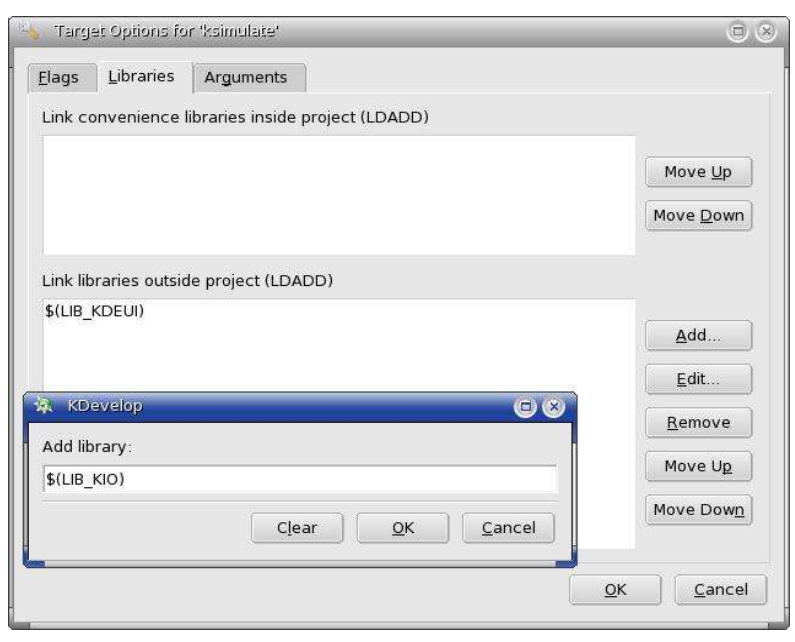

Nový kód bude samočinně zkompilován, jakmile zkusíme znovu spustit aplikaci za pomoci KDevelop. Ověřte chování aplikace.

## **10. Načtení souboru**

## **Načtení XML souboru**

Nyní dovolíme uživateli nahrát simulaci z dříve uloženého souboru ve formátu XML. Přidáme položku nabídky a ikonu do nástrojové lišty a za pomoci funkcionality KfileDialog dovolíme uživateli vybrat jméno souboru a umístění.

## **Aktualizace KSimulate**

Ve třídě Ksimulate vytvoříme nový slot "fileOpen" přiřazený nové akci "actionOpen".

#### **ksimulate.h**

```
Přidej veřejný slot pro příjem signálu požadavku otevření souboru.
  bool file Open(); \frac{1}{2} // open previously saved simulation
```
#### **ksimulate.cpp**

V konstruktoru vytvoříme novou akci zapouzdřující otevření souboru pomocí standardní funkce poskytované KStdAction.

KA ct i on  $*$  act i on Open = KS t dA ction :: open(this, SLOT (file Open()), 0);

Přidej novou akci do nabídky File.

 $ac$  ti on  $0$  pe n -  $\gamma$ pl ug( menu File );

#### A přidej novou akci k nástrojové liště.

 $\arcsin 0$  pe n - > pl uq( tool Bar() );

Nakonec přidej metodu slotu pro příjem signálu a natažení simulačních dat ze souboru XML. K tomu použijeme KFileDialog – uživatel si vybere soubor a umístění. Potom natáhneme XML dokument do paměti pomocí funkcionality QDOM a nakonec data zpracujeme a vytvoříme nové stanice. Funkce vrací true pokud je uložení úspěšné, jinak vrací false.

```
/* ** * ** ** ** * ** * * * ** * * * ** * * * ** * * * *  f i l eO p en ** * * ** * ** ** ** * ** * * * ** * * * ** * * * ** * * * /
bo ol KS im u late:: file O pen ()
{
  // qet us er to select fi len ame and location
  QS tr ing file Name = KFi leDia log :: getOp en FileN ame () ;
  if ( fil e Name .is Empty() ) ret urn false;
  // create an empty XML document
  QD om Document doc( "KSimulate" );
  // open the file and check we can read from it
  OF ile file (file Name) ;
  if ( !fi le. op en ( IO _R ead On ly) )
  {
    st at usB ar ( ) - m es sage (Q S tring ( "Failed to open '% 1'"). arg (file Name) );
```

```
re turn false;
}
// read the XML document from the file
if ( !do c . s et Co n te nt ( &f il e ))
{
  fi le cl ose() :
  st at usB ar () - m es sage (Q String("Failed to read '% 1'"). arg (file Name));
  re turn false:
}
fi le . cl os e () ;
// check the document type is correct
if ( doc . d o ct yp e ( ) . n a me ( ) != "KSi mulat e" )
{
  st at usB ar () - m es sage (Q String ( "In valid '%1'"). arg (f il eN ame ));
  re turn false;
}
// read the XML elements to create the stations
QD om E le me nt data = doc.do cument E lement();
ca nv a sV ie w - > lo adS tations ( & da ta );
st at usB ar () - m ess age (0 St ring ( "Lo aded 's 1'"). arg (f i le Name) );re tu rn true;
```
## **Aktualizace CanvasView**

#### **canvasview.h**

}

Pro podporu slotu Ksimulate fileOpen vytvoříme novou metodu CanvasView čtoucí XML dokument a vytvářející stanice.

void lo ad Stations ( $Q$ Do m E lem en t \*);  $\frac{1}{2}$  / create stations from  $M$  L

#### **canvasview.cpp**

V nové metodě začneme smazáním starých stanic a resetováním minimální velikost canvas a potom přečteme XML dokument. Pro každý prvek stanice vytvoříme novou stanici v příslušné pozici a minimální velikost canvas (?). Nakonec změníme velikost canvas a překreslíme okno. /\* \*\* \*\*\* \*\* \*\*\* \*\*\*\*\*\* \*\*\*\*\*\* \*\*\*\*\*\* \*\* op enStations \*\* \*\* \*\*\* \*\* \*\*

```
vo id Ca nv a sV ie w: : lo ad Stations ( QDo mEl em ent * data )
{
  \frac{1}{2} dele te existing stations
  QC an v as It emL is t list = can v as () -> all I tems ();
  for( \alpha an vas It emL is t:: it era tor it = lis t .begin(); it != lis t .end(); ++it )
    de lete *it;
  // reset min imum canvas size
  min nu nc anv as W = MIN CANVA S_W;
 minC anv as H = MIN CANVA S_H;
  // read XML do cument and create new stations
  for ( QDo\text{ }mNo\text{ }de = da\text{ }ta ->f\text{ }irs\text{ }tChild ); ln\text{ }ode\text{ }is\text{ }Nu\text{ }ll ( ); node = node\text{ }ne\text{ }xt\text{ }Sib\text{ }li\text{ }ng ) )
       {
       Q D o m El ement stn = no de .t o El ement ();
       int x = \sin \cdot \arctan \left( \frac{\pi x}{\cdot} \right) \cdot \text{toInt} ();
       int y = \sin \cdot \arctan \left( \frac{\pi y}{y} \right) \cdot \text{toInt}// en sure station position and minimum canvas size updated as necessary
       if ( x < 10 ) x = 10;
       if ( y < 10 ) y = 10;
       if (x+10 > minCanvasW ) minCanvasW = x+10;
       if ( y+10 > minCanvas H ) minCanvas H = y+10;
      new S ta ti on ( \&s ta ti on Sprite, c an va s( ), x, y );
```

```
\qquad \qquad \}// resize and upd ate can vas so new stations are displayed
int w = visi ble Witdt h();
int h = v isi ble He ight( );
if ( w < min Canva sW ) w = min CanvasW;
if ( h < min Canva sH ) h = min CanvasH;
canvas( \rangle - >re size( w, h );
canvas() - >up date();
```
}

Nový kód bude samočinně zkompilován, jakmile zkusíme znovu spustit aplikaci za pomoci Kdevelop. Ověřte chování aplikace.

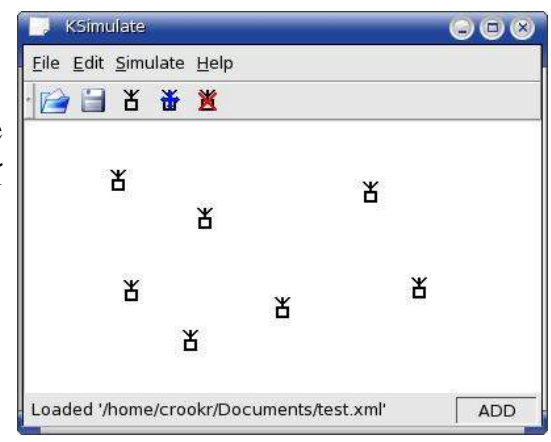

# **11. Nový soubor a konec**

## **Přidání 2 nových položek nabídky**

V této části přidáme 2 položky do nabídky File – jednu pro spuštění nové simulace a druhou pro ukončení aplikace. Na nástrojovou lištu přidáme tlačítko pro novou simulaci. Abychom pomohli uživateli zabránit ztrátě práce, budou před vlastní činností obě volby nabízet uložení stávající simulace.

## **Aktualizace kódu**

## **ksimulate.h**

Ve třídě KSimulate implementujeme virtuální funkci "queryClose"volané při požadavku ukončení aplikace.

pr ot ect ed :

 $\frac{1}{2}$  bool query Close ();

A přidáme veřejný slot pro příjem signálu – požadavku nové simulace.

 $\frac{1}{2}$  bool file New ();  $\frac{1}{2}$  is the simulation

## **ksimulate.cpp**

Včleníme hlavičkový soubor zpřístupňující funkcionalitu KmessageBox.

#i nc l ud e < k m es s ag eb ox . h>

V konstruktoru vytvoříme 2 nové akce zapouzdřující funkce New a Edit za pomoci standardní definice funkce poskytované KstdAction. Funkce "New" je asociována s naším novým veřejným slotem; funkce "Quit" je spojena se zděděným slotem QWidget "close".

```
KA ct i on New = KS tdA ction: openNew(this, SLOT (file New()), 0);
KA ct i on * act i on Qu it = KS t dA ction :: quit(this, SLOT(close()), 0);
```
Přidáme položky New a Quit do nabídky File – okolo existujících položek a včetně oddělovače k oddělení položky Quit od ostatních.

 $actionNew - \gg luq($  me nuFile ); actionOpen->plug( menu File );  $ac$  tionS ave->plug( menu File ); menuFile->in sertSeparator(): actionQuit->plug( menu File );

A přidáme funkci New do nástrojové lišty.

 $\alpha$ ctionNew->plug(toolBar());

Nyní můžeme přidat kód pro funkcionalitu "queryClose". Pokud nejsou žádné stanice, provedeme ukončení okamžitě, jinak pomocí KMessageBox dáme uživateli možnost uložit simulaci na disk před ukončením aplikace.

```
bool KS imulate:: que ryClose()
 // no need to do anything if no stations
 QC an vas ItemL ist list = can vasView ->can vas() ->all Items();
 if (list.isEmpty()) return true;
 // check if user wants to save before quitting
 while (true)switch (KMessageBox::warningYesNoCancel(this,
       "Do you want to save before you quit?",
       OString:: null, OString(" &Save"), OString(" &Ouit")))
   \left\{ \right.case KMessageBox:: Yes: // "Save"
       // if save not successful ask again
      if (! file Save( )) break;
     case KMessageBox:: No: // "Quit"
      return true;
     default:// "Cancel"
      return false:
   \overline{\phantom{a}}
```
Podobně přidáme kód pro slot spuštění nové simulace. Pokud není žádná stanice, provedeme ihned. Jinak pomocí KMessageBox dáme uživateli možnost uložit simulaci na disk před výmazem stanic a aktualizací canvas.

```
bool KS imulate:: fileNew()
 // no need to do anything if no stations
 QC an vas It emL is t list = can vasVi ew->c an vas () ->all I tems ();
 if (list.isEmpty()) return true;
 // check if user wants to save before starting new simulation
 while (true)switch (KMessageBox::warningYesNoCancel(this,
       "Do you want to save before you start a new simulation?",
       QString:: null, QString("&Save"), QString("&New"))))
   \left\{ \right.case KMessageBox:: Yes: // "Save"
       // if save not successful ask again
       if (! file Save()) break;
     case KMessageBox::No:
                           1/1 "New"
      // delete every station
       for(QCanvasItemList::iterator it = list.begin(); it != list.end(); ++it)
        delete *it;
       canvas View->canvas()->up date();
       status Bar () - > mess age("New simulation started");
```

```
return true;
          \text{default}: \qquad \qquad \qquad \text{/} \qquad \qquad \text{``Can cel''}return false;
 \qquad \qquad \}}
```
Nový kód bude samočinně zkompilován, jakmile zkusíme znovu spustit aplikaci za pomoci KDevelop. Ověřte chování aplikace.

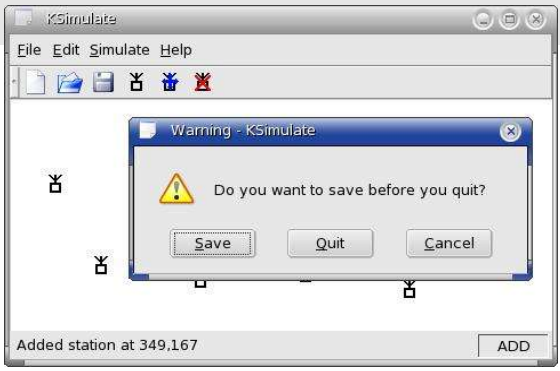

# **12. Závěr**

## **Tutoriál pro KDE programování**

Doufám, že jste si vychutnali tento tutoriál a seznámili se se snadností programování pomocí KDevelop, KDE a Qt. Toto je však jen náčrt možností. Prosím kontaktujte mě s připomínkami a návrhy ke zlepšení tutoriálu. Překladatel se obrací s prosbou případného upřesnění překladu a terminologie.

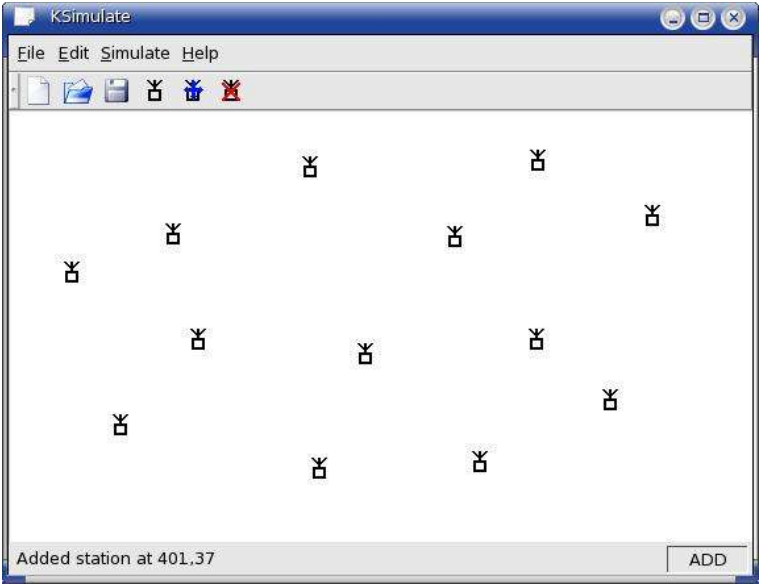

## **Poznámky překladatele**

KDevelop se snaží být chytrý – pokud vložíme kód na nesprávné místo a porušuje takto přímo syntaxi, objeví se vlevo červený křížek na znamení chyby.

Zdrojáky viz http://www.dazzle.plus.com/linux/index.htm